### Using Methods

#### Methods that handle events

Produced Dr. Siobhán Drohan

by: Mr. Colm Dunphy

Mr. Diarmuid O'Connor

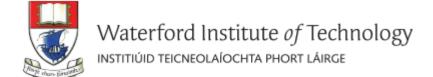

### Caveat

 The term function is used in Processing e.g. line(), fill(), etc.

The term method is used in Java.

 As this course is primarily about learning the Java language, we are planning on using the word method instead of function from here on in.

### Topics list

#### 1. Method terminology:

- Return type
- Method names
- Parameter list

2. Using methods to handle mouse events.

## Recap: Methods in Processing

- Processing comes with several pre-written methods that we can use.
- A method comprises a set of instructions that performs some task.
- When we invoke the method, it performs the task.
- Some methods we have used are: rect, ellipse, stroke, line, fill, etc.

# Recap: Methods in Processing

 We have also written two methods to animate our drawings:

#### void setup()

- automatically called once when the program starts and should not be called again.
- It typically sets up your display window e.g. screen size, background colour.

#### • void draw()

- automatically called straight after the setup() call.
- It continuously executes the code contained inside it.

## Method terminology

```
Method signature
                  void setup()
                     size(640, 360);
 Method body
                     background(120);
```

## Method signature

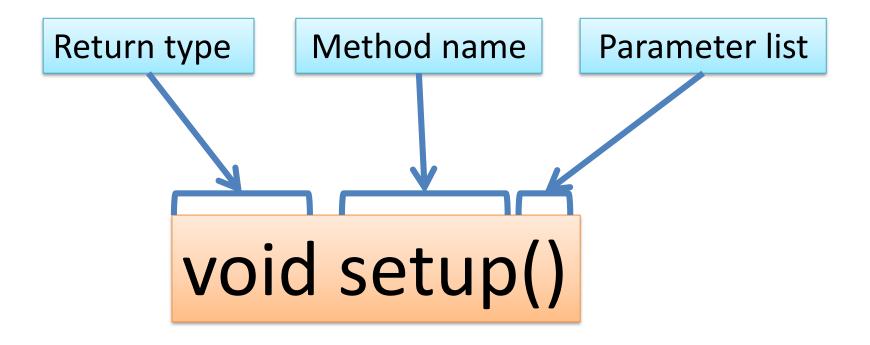

### Topics list

- 1. Method terminology:
  - Return type
    - Method names
    - Parameter list

2. Using methods to handle mouse events.

### Return Type: void

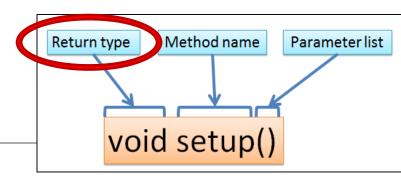

- Methods can return information.
- The void keyword just before the method name means that nothing is returned from the method.
- void <u>is</u> a return type and must be included in the method signature if your method returns no information.

### Return Type: int

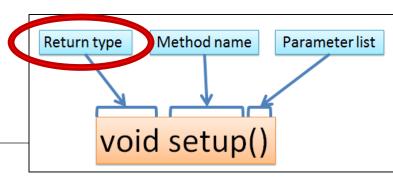

 When a data type (e.g. int) appears before the method name, this means that something is returned from the method.

 Within the body of the method, you use the return statement to return the value.

### Return Type: int

```
Return type Method name Parameter list void setup()
```

```
int val = 30;
                                int timestwo(int number)
void draw()
                                  number = number * 2;
  int result = timestwo(val);
                                  return number;
   println(result);
```

// The red int in the function declaration
// specifies the type of data to be returned.

### Return Types

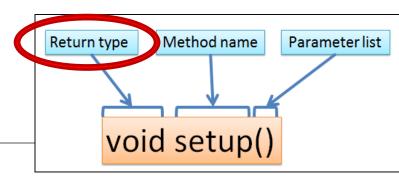

- Methods can return any type of data e.g.
  - boolean
  - byte
  - char
  - int
  - float
  - String
  - etc.
- You can only have one return type per method.

## Topics list

- 1. Method terminology:
  - Return type
  - Method names
    - Parameter list

2. Using methods to handle mouse events.

### Method name

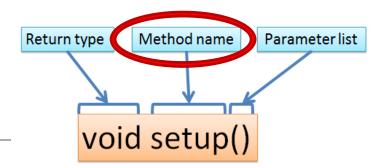

Method names should:

- Use verbs (i.e. actions) to describe what the method does e.g.
  - calculateTax
  - printResults
- Be mixed case with the first letter lowercase and the first letter of each internal word capitalised.
   i.e. camelCase

### Topics list

- 1. Method terminology:
  - Return type
  - Method names
  - Parameter list

2. Using methods to handle mouse events.

### Parameter list

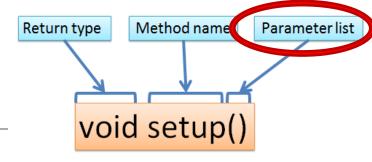

Methods take in data via their parameters.

Methods do not have to pass parameters
 e.g. setup() has no parameters.

### Methods with NO parameters

void noStroke()
void setup()
void noCursor()

- Methods do not have to pass parameters.
- These methods have no parameters;
   note how no variable is passed in the parenthesis i.e. ().
- These methods don't need any additional information to do its tasks.

### Methods with Parameters

void strokeWeight (float weight)
void size (int width, int height)

- A parameter is a variable declaration
  - it has a type (e.g. int) and a name (e.g. width).
- If a method needs additional information to execute, we provide a parameter, so that the information can be passed into it.
- The first method, strokeWeight, above has one parameter.
- A method can have any number of parameters
   e.g. the second method, size has two

## Topics list

#### 1. Method terminology:

- Return type
- Method names
- Parameter list

2. Using methods to handle mouse events.

## Mouse actions and their methods

| Action   | Description                                      | Method          |
|----------|--------------------------------------------------|-----------------|
| Clicked  | Mouse button is pressed and then released        | mouseClicked()  |
| Pressed  | Mouse button is pressed and held down            | mousePressed()  |
| Released | Mouse button was pressed, but now released       | mouseReleased() |
| Moved    | Mouse is moved without any buttons being pressed | mouseMoved()    |
| Dragged  | Mouse is moved with a button pressed             | mouseDragged()  |

### Mouse methods

 Mouse and keyboard events <u>only</u> work when a program has draw().

 Without draw(), the code is only run once and then stops listening for events.

# Processing Example 3.1 – setup()

```
Exam...
void setup() {
                                          mouse has done nothing
  size(400, 400);
  background(0);
  textAlign(CENTER);
  textSize(24);
  fill(255);
  text("mouse has done nothing", width/2, height/2);
```

# Processing Example 3.1 – draw()

```
Exam...
void setup() {
                                          mouse has done nothing
  size(400, 400);
  background(0);
  textAlign(CENTER);
  textSize(24);
  fill(255);
  text("mouse has done nothing", width/2, height/2);
void draw() {
```

# Processing Example 3.1 – draw()

```
Exam...
void setup() {
                                            mouse has done nothing
  size(400, 400);
  background(0);
  textAlign(CENTER);
  textSize(24);
  fill(255);
  text("mouse has done nothing", width/2, height/2);
                              Q: Why did we include the draw()
                              method, particularly as it is empty?
void draw() {
```

# Processing Example 3.1 – draw()

```
Exam...
void setup() {
                                           mouse has done nothing
  size(400, 400);
  background(0);
  textAlign(CENTER);
  textSize(24);
  fill(255);
  text("mouse has done nothing", width/2, height/2);
                             A: draw() is required because
void draw() {
                             mouse events only work when a
                             program has it.
```

Based on: http://learning.codasign.com/index.php?title=Mouse Events in Processing

### Processing Example 3.1 – mouseMoved()

```
Exam...
void setup() {
 size(400, 400);
 background(0);
 textAlign(CENTER);
 textSize(24);
 fill(255);
                                                    mouse was moved
 text("mouse has done nothing", width/2, height/2);
void draw() {
void mouseMoved() {
  background(150, 10, 70);
  text("mouse was moved", width/2, height/2);
```

### Processing Example 3.1 – mouseDragged()

```
Exam...
void setup() {
 size(400, 400);
 background(0);
 textAlign(CENTER);
 textSize(24);
 fill(255);
 text("mouse has done nothing", width/2, height/2);
                                                   mouse was dragged
void draw() {
void mouseDragged() {
  background(10, 70, 100);
  text("mouse was dragged", width/2, height/2);
```

### Processing Example 3.1 – mouseReleased()

```
Exam...
                                                                  X
void setup() {
 size(400, 400);
 background(0);
 textAlign(CENTER);
 textSize(24);
 fill(255);
                                                   mouse was released
 text("mouse has done nothing", width/2, height/2);
void draw() {
void mouseReleased() {
  background(100, 0, 100);
  text("mouse was released", width/2, height/2);
```

### Processing Example 3.1 – mousePressed ()

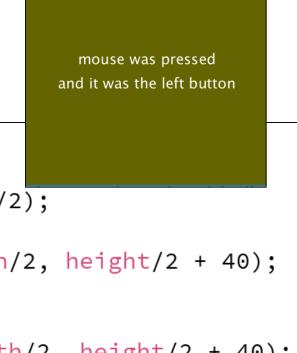

Exam...

```
void mousePressed() {
  background(100, 100, 0);
  text("mouse was pressed", width/2, height/2);
  if ( mouseButton == LEFT) {
    text("and it was the left button", width/2, height/2 + 40);
  if (mouseButton == RIGHT) {
    text("and it was the right button", width/2, height/2 + 40);
```

Based on: http://learning.codasign.com/index.php?title=Mouse Events in Processing

### Some previous exercises

- We will now re-work the following examples that we covered previously:
  - Example 2.5
  - Example 2.6
  - Example 2.7
  - Example 2.8
- Each of these exercises tested the mousePressed variable.
  - Now we want them to use the mousePressed() method instead.

### Recap: Processing Example 2.5

### **Functionality:**

- If the mouse is pressed:
  - draw a gray square with a white outline.

otherwise draw a gray circle
 with a white outline.

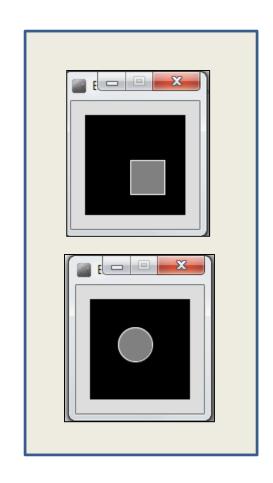

## Recap: Processing Example 2.5

```
Example_2_5 | Processing 3.3.6
File Edit Sketch Debug Tools Help
                                                Java ▼
        Example_2_5
       //Reas, C. & Fry, B. (2014) Processing - A F
       void setup() {
         size(100,100);
       void draw() {
         background(0);
         stroke(255);
        fill(128);
         if (mousePressed){
           rect(45,45,34,34);
         else{
           ellipse(45,45,34,34);
```

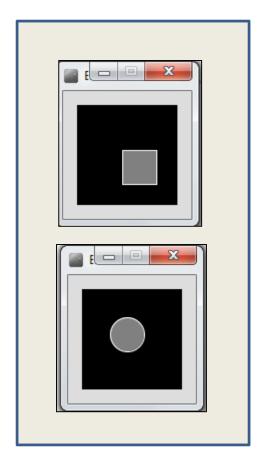

### Example 2.5 (v2) – mouse methods

```
void setup()
 size(100,100);
 stroke(255);
 fill(150);
 background(0);
 ellipse(45,45,34,34);
void draw(){
```

```
void mousePressed(){
 background(0);
 rect(45,45,34,34);
void mouseReleased(){
 background(0);
 ellipse(45,45,34,34);
```

```
void setup() {
                                                    size(100,100);
void setup() {
                                                    stroke(255);
  size(100,100);
                                                    fill(150);
                                                     background(0);
                                                    ellipse(45,45,34,34);
void draw() {
 background(0);
  stroke(255);
                                                   void draw(){
 fill(128);
  if (mousePressed){
                                                         void mousePressed(){
    rect(45,45,34,34);
                                                           background(0);
                                                         rect(45,45,34,34);
  else{
    ellipse(45,45,34,34);
                                                         void mouseReleased(){
                                                          background(0);
                                                          ellipse(45,45,34,34);
```

### Recap: Processing Example 2.6

#### **Functionality:**

- If the mouse is pressed:
  - set the fill to white and draw a square.
  - otherwise set the fill to black and draw a square.

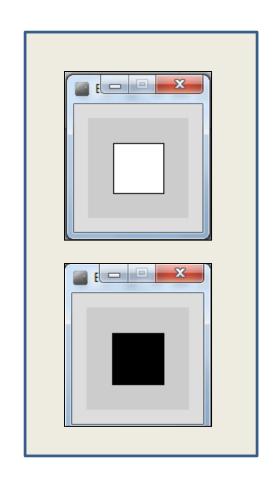

# Recap: Processing Example 2.6

```
Example_2_6 | Processing 3.3.6
File Edit Sketch Debug Tools Help
                                        38
                                               Java ▼
        Example_2_6
      //Reas, C. & Fry, B. (2014) Processing – A F
      void setup() {
        size(100, 100);
      void draw() {
        background(204):
        if (mousePressed == true) {
           fill(255); // White
        } else {
   11
           fill(0); // Black
   12
   13
        rect(25, 25, 50, 50);
```

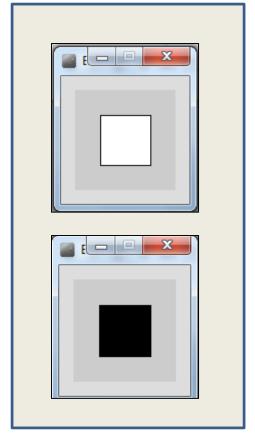

### Example 2.6 (v2) – mouse methods

```
void setup()
 size(100,100);
 background(204);
 fill(0);
void draw(){
 rect(25, 25, 50, 50);
```

```
void mousePressed(){
  fill(255);
}

void mouseReleased(){
  fill(0);
}
```

After

```
void setup() {
                                               size(100,100);
                                               background(204);
void setup() {
                                               fill(0);
  size(100, 100);
void draw() {
                                              void draw(){
  background(204);
                                               rect(25, 25, 50, 50);
  if (mousePressed == true) {
    fill(255); // White
                                                   void mousePressed(){
  } else {
                                                   fill(255);
    fill(0); // Black
  rect(25, 25, 50, 50);
                                                   void mouseReleased()
                                                   → fill(0);
```

#### **Functionality:**

- If the LEFT button on the mouse is pressed, set the fill to black and draw a square.
   As soon as the LEFT button is released, gray fill the square.
- If the RIGHT button on the mouse is pressed, set the fill to white and draw a square.
   As soon as the RIGHT button is released, gray fill the square.
- If no mouse button is pressed, set the fill to gray and draw a square.

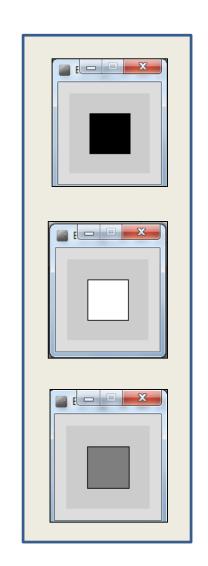

```
Example_2_7 | Processing 3.3.6
File Edit Sketch Debug Tools Help
                                        98
                                               Java ▼
        Example_2_7
       //Reas, C. & Fry, B. (2014) Processing - A F
       void setup() {
         size(100, 100);
       void draw() {
          if (mousePressed){
              if (mouseButton == LEFT)
                   fill(0);
                              // black
    10
              else if (mouseButton == RIGHT)
   11
                   fill(255); // white
   13
          else {
   14
              fill(126); // gray
   16
           rect(25, 25, 50, 50);
   17
```

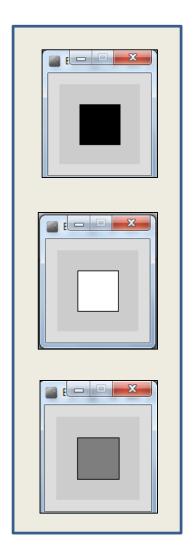

### Example 2.7 (v2) – mouse methods

```
void setup()
 size(100,100);
  background(204);
 fill(126);
void draw(){
 rect(25, 25, 50, 50);
```

```
void mousePressed(){
 if (mouseButton == LEFT)
   fill(0); // black
 else if (mouseButton == RIGHT)
   fill(255); // white
void mouseReleased(){
 fill(126);
```

```
void setup() {
 size(100, 100);
void draw() {
  if (mousePressed){
      if (mouseButton == LEFT)
           fill(0);
                    // black
      else if (mouseButton == RIGHT)
           fill(255); // white
   else {
      fill(126); // gray
   rect(25, 25, 50, 50);
```

```
void setup() {
 size(100,100);
 background(204);
 fill(126);
√oid draw(){
rect(25, 25, 50, 50);
   void mousePressed(){
    if (mouseButton == LEFT)
       fill(0); // black
    else if (mouseButton == RIGHT
       fill(255); // white
   void mouseReleased(){
    fill(126);
```

### **Functionality:**

- Draw a circle
   on the mouse (x,y) coordinates.
- Each time you move the mouse,
   draw a new circle.
- All the circles remain in the sketch until you press a mouse button.
- When you press a mouse button,
   the sketch is cleared and a single circle
   is drawn at the mouse (x,y) coordinates.

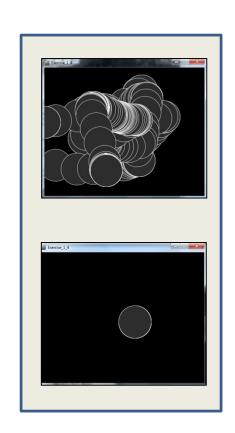

```
Example_2_8 | Processing 3.3.6
File Edit Sketch Debug Tools Help
                                                       Java ▼
        Example_2_8
       //https://processing.org/tutorials/interactivity
       void setup() {
         size(500,400);
         background(0);
       void draw() {
         if (mousePressed) {
           background(0);
   12
         stroke(255);
         fill(45,45,45);
         ellipse(mouseX, mouseY, 100, 100);
```

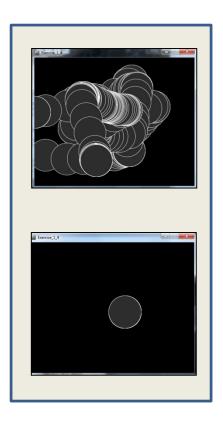

### Example 2.5 (v2) – mouse methods

```
void setup()
 size(500,400);
 background(0);
 stroke(255);
 fill(45,45,45);
void draw(){
 ellipse(mouseX, mouseY, 100, 100);
```

```
void mousePressed(){
  background(0);
}
```

```
void setup() {
  size(500,400);
  background(0);
void draw() {
  if (mousePressed) {
    background(0);
  stroke(255);
  fill(45,45,45);
  ellipse(mouseX, mouseY, 100, 100);
```

```
void setup()
 size(500,400);
 background(0);
 stroke(255);
fill(45,45,45);
void draw(){
 ellipse(mouseX, mouseY, 100, 100);
         void mousePressed(){
           background(0);
```

### Example 2.5 (v3) – mouse methods

```
void setup()
 size(500,400);
 background(0);
 stroke(255);
 fill(45,45,45);
void draw(){
```

```
void mouseMoved(){
 ellipse(mouseX, mouseY, 100, 100);
void mouseClicked(){
 background(0);
 ellipse(mouseX, mouseY, 100, 100);
```

void setup()

```
void setup() {
  size(500,400);
  background(0);
void draw() {
  if (mousePressed) {
    background(0);
  stroke(255);
  fill(45,45,45);
  ellipse(mouseX, mouseY, 100, 100);
```

```
size(500,400);
         background(0);
         stroke(255);
         fill(45,45,45);
        void draw(){
void mouseMoved(){
 ellipse(mouseX, mouseY, 100, 100);
void mouseClicked(){
 background(0);
 ellipse(mouseX, mouseY, 100, 100)
```

NOTE: draw is empty. Why do we include it?

# Questions?

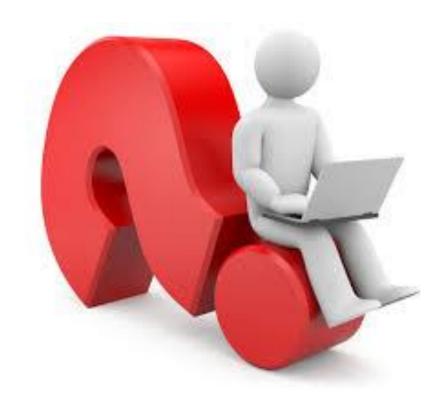